*P6*  rU

**1** 

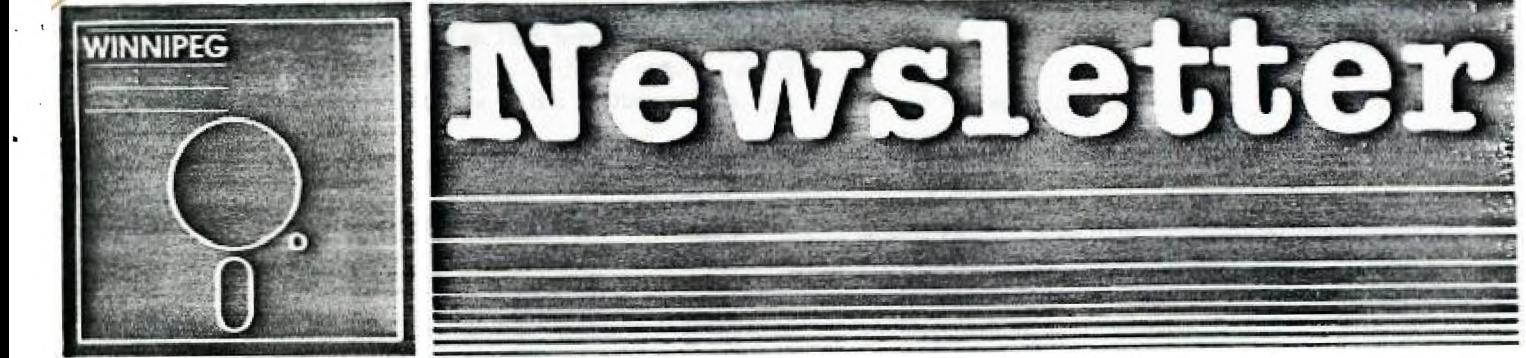

# **JUNE 1988**

**The Winnipeg 99/4A User Group is a non-profit organization formed by computer hobbyists for users of the Texas Instruments 99/4A Home Computer and compatibles\_ The content of this publication does not necessarily represent the view of the Winnipeg 99/4A user Group\_** 

**Next General Meeting - Date = June 26th 1988 Time : 1:00 P\_M\_ Place : 1334 Aikins St\_** 

**Current Executive** 

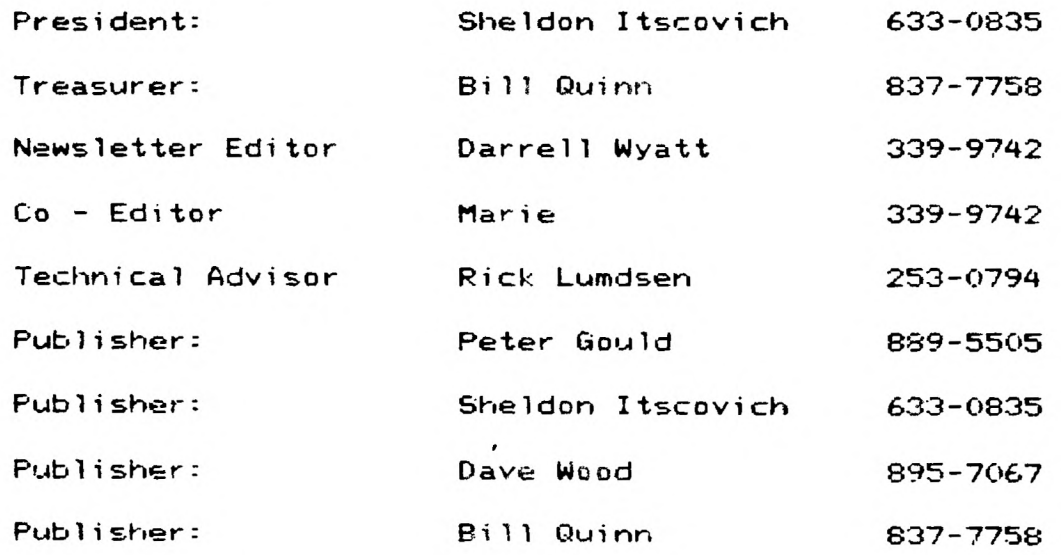

**Mailing Address:** 

**NEWSLETTER EDITOR 1334 Aikins St\_ WINNIPEG, MANITOBA CANADA, R2V 2C7** 

**This month I would like to take some time and review some of the progress that our club has made in the past while.** 

**We started off in September with no president or any other executive other than our treasurer Bill Quinn and no newsletter or meeting. We had lost contact with other clubs and indeed mere dangerously close to disappearing completely.** 

**With a lot of luck we were able to put together a newsletter and arrange for a meeting with the existing members we could find. At that time we numbered approximately 12.** 

**So much for the sob story. We now have a full and very active executive. Our membership numbers approximately 16 mith the promise of 2 more this month and another 3 thinking it over still. We are now in communication with other groups again thanks to our illustrious president Sheldon and are starting to trade software once agairi. At this time I am pleased to announce the addition of ouf. own BBS, the number of which we will be giving out at the meeting and will be Publishing next month once all the beta testing is complete. This marks a major step forward for nom me mill have a proper upload and download section and mill be able to put all new sharemare(freewarel uP thus eliminating tho need for unnecessary copying at the meetings. As mentiored previously in other issues me also have our own in town dealer tlius saving the hassle of ordering through the mail for software. We are indeed**  fortunate to have a man like Rick Lumsden in the club as **he is the sysop for the new board and the dealer for software and hardware. Rick also is one of our main hardware fixit men as well so thanks Rick for-all of your**  support. Mike Wasserman has also filled in a pap and is **doing hardware repairs for all the major jobi-that need to be cone.** 

**As far as the newsletter goes, Ralph Mills has agreed to take over tne TI CHAT column on a perlanent basis ard starting next month, Brian Lesku will be contributing a monthly games review. It is irdeed a pleasure to see** the involvment **from SD many** members instead of just a few. Also if there is anything that anyone would like to see in the newsletter please let me know and I will see if I can oblige.

Well I guess that is pretty well it for this month. Unfortunately Rick was so busy with his new board that we will have to **dO WIthOUt hiS article this month which is a**  shame because I know many of us look forward to it. Once **again keep in mind that we do now have a BBS again and the more support and calls it gets the stronger it will be. Keep computing and me will see everyone next month.** 

**TI CHAT by Ralph Mills** 

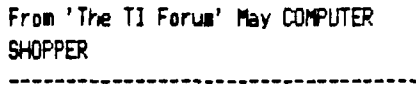

**Reviews of software - TELCO, PLUS, PRINT WIZARD, and CLASS make up the major part of their column.** 

 $\frac{1}{2}$ 

**TELCO, a** terminal emulator' that runs with the TI-99/4A **and Myarc 9640, was written by Charles Earl of Ottawa. Version 1, available as faireware, \$20(US)-suggested, is a large l(200 sectors),** menu driven group of programs, including **ANSI,** D410, ADM3A terminal emulation; macro facility for automating on-line **processes; a built-in dialer; and more. It is comparable to FAST-TEPM, though** smaller. Documentation is extensive. TELCO was also reviewed in the March('88) issue of Micropendium.

PLUS is a utility like Funnelweb, written by Jack Sughrue, editor of M.U.N.C.H. in Mass. The package (719 sectors) **ircludes TI Writer templates, tips and tutorials, personalized disk** and calendar progs, a banner prog, and others. It is described by Ron Albright as the 'best' operating system available, and is obtainable as single or double sided disk for \$10(US) from Jack (Box 459, East Douglas, MA 01516).

PRINT WIZARD from TRIO+ includes greeting card, sign-maker, **a banner prog. a** letterhead design prog. and more. It's available at \$25(US) (3 disks) from TRIO + software(Box 115, Lipscomb, **IA** 5014B.)

CLASS, written by Bill Harms is a graphics package enabling creation of letters, special shapes for signs, et:. Cost \$10 (6527 Hayes Ct.,Chino Ca 91710). Requires Super XBASIC, 32K, disk drive and printer.

A way to make an autodialer from MDOS, using program code **7S** given. There is also a **warning** about lithium battery replacement in Miro-Memories. Cut out the old cell, clean the remaining solder connections prior to soldering in the new cell. Deposits left by tre leaking cell can explode. This tip was provided by Gerard P. Dombroski.

#### HELPFUL HINTS by Darrell Bub

Weil, as busy as the club is getting, what with all the new programs and hardware etc., **etc., it is** a very slow month as far as newsworthy items go. Sheldon has received mail and disks of freeware from Jim McLaren and a giant catalog from Ron Warfield so we have lots to play with but not too much for the newsletter I am afraid.

Eecause of this I have taken this opportunity to include some excellent tutorials and charts regarding II Writer or Funnelwriter. Many people, especially the new users do not have any documentation at all and are not aware of a lot of the features available. This will give a brief description of the main commands and printer control codes available for the more popular printers. The following sheets are reprinted from the Edmonton User's Group and mainly from the Houston User's Group. It is a good idea to keep these charts handy as you will find them very useful whenever you are wordprocessing. Now that you have all of this extra data I just know that we can expect all kinds of articles to start rolling in, so till next time, cya.

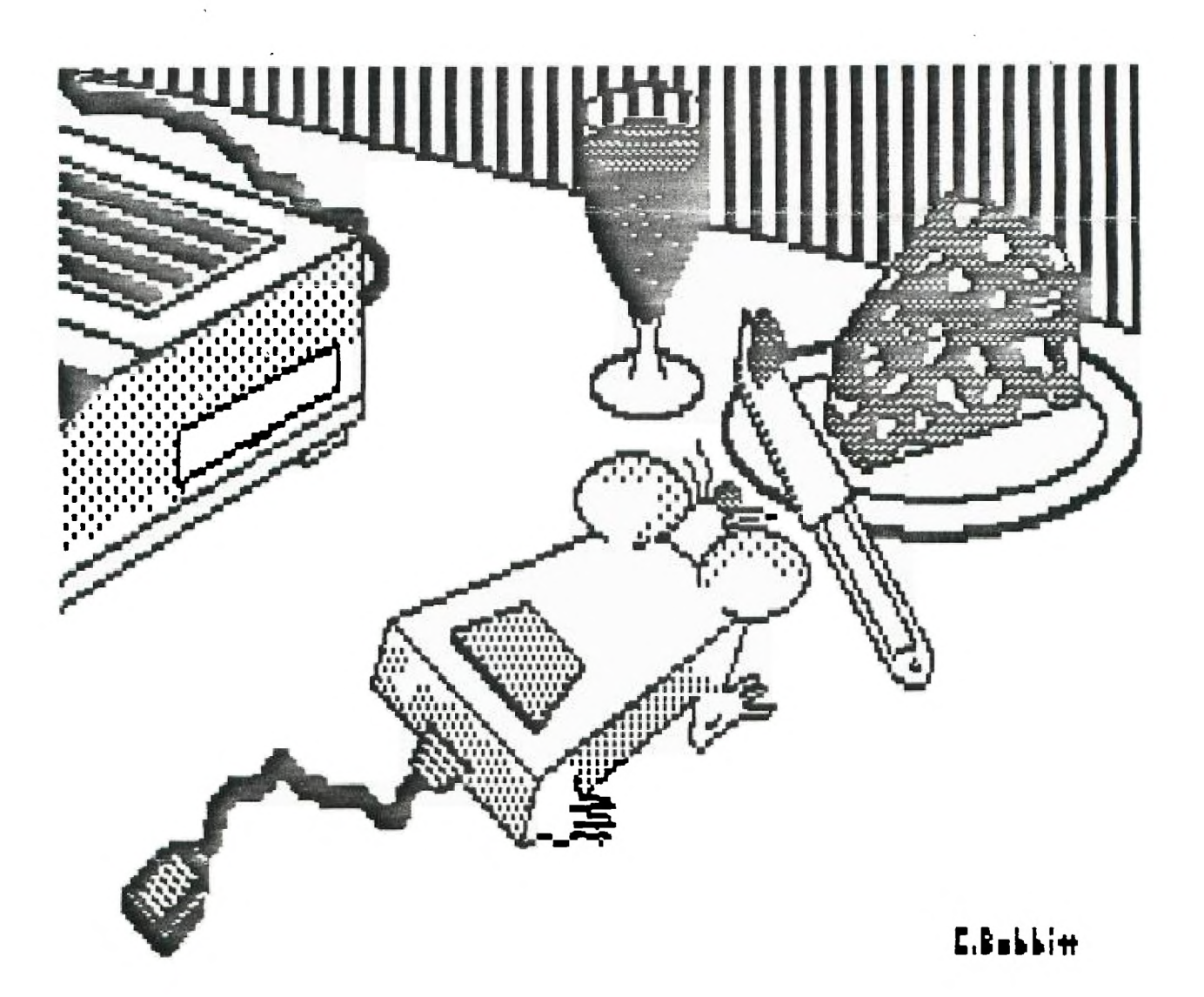

#### **TI-WRITER PRINTER CODES**

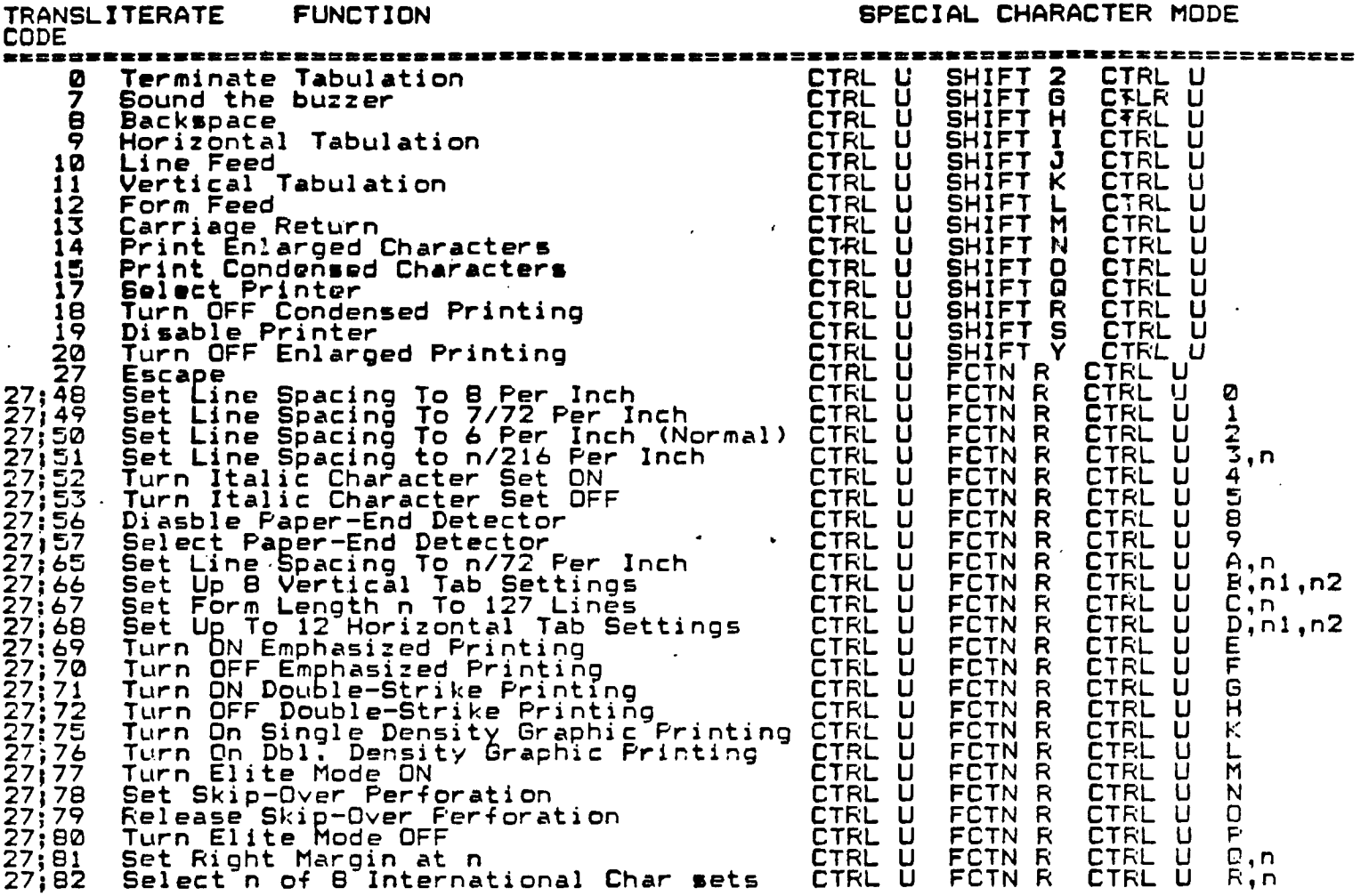

**Your TI-WRITER word processor has iwo ways of outputting codes to your printer. The above codes work for EPSON compatible printers. The following is a explanation of how to use these codes.** 

### **TRANSLITERATE CODES:**

**These codes can only be used when you print your file through the FORMATTER of TI7WRITER. The main purpose of these codes are if you want to have specific print changes within your text. For example, if I wanted to have a line of text to be printed in ITALICS. I would do the following: On a seperate line I would enter .TL 94:27;52 The 94 is the ASCII code for the circumflex symbol (SHIFT 6). This tells the FORMATTER that whenever it runs into the symbol to output . the ITALICS code (27;52) to the printer. To turn off the ITALIC mode, we would have to have another transliterate code to do it. AGAIN on a seperate line we would enter .TL 126:27;53 The 126 is the ASCII code for the TILDE symbol (FCTN W). When the FORMATTER sees this symbol, it outputs the ITALIC OFF code to your printer and returns to normal PICA type. The line of text would look like this on your screen: Printer set for ITALICS.' Each TRANSLITERATION must be on a line by itself followed by a carriage return. It is best to have your codes at the begining of your file. Or a seperate file can be created and then used with the .IF (Include File) command at the start of your text file.** 

#### **SPECIAL CHARACTER MODE:**

**This mode can be used in either the EDITOR or FORMATTER. Its purpose is to send a PERMANENT printer control code to your printer. To enter these codes into a text file, you would enter whatever codes are desired on a seperate line within the file. All of your codes may be entered onto the same line ending with a crriage return. Just as with the Transliterate codes, you can have a seperate file set up for whatever codes you require. You can also combine** transliterate **codes with Special Character Codes. The tranr.literations still must be on a line by themselves.** 

#### **TIVRITER OVERLAY OVERVIEW by Tom Kennedy**

**• How many of you have a typewriter, please raise your hand. Keep your hand up if your typewriter has interchangeable text. How about automatic bold and underline? Or some amount of memory storage (for letter heads, etc.)? How about an erase key? Those of you left have probably got a pretty expensive piece of machinery, but TI-WRITER has ten times the functions, or features ot the best typewriters. With TI-WRITER, your only limitation is your own creativity.** 

**To start off with, what will you need to operate your Word Processor? You must have the 99/4A console (TI-WRITER won't work with the 99/4), a TV or monitor, the cartridge and disk package, the disk system, memory expansion, the RS232 interface, and a printer. In other words, the whole works. The printer is something you definitely want to be careful in choosing because all of your work will be in vain if you can't print out exactly what you type in, and with an attractive appearance. First, let's look at the command line. That's the line at the top of the screen when you're in the command mode. There are seven commands shown and sixteen sub-commands that are options of the main seven. The commands are selected by typing only the letters that are capitalized in the word. For instance: "F" for Files, "SH" for SearcH, or "LF" for Load File. That's an interesting point: you can access any of the sub-commands from the main command menu. In other words, to ShowDirectory (which is a disk catalog) you would enter the command mode, (FCTN 9), and either type "F" for files, and "SD" for ShovDirectory, or just type "SD" immediately. This feature saves a lot of time and keystrokes.** 

**The first command is Edit. This simply enters you into the text - edit mode in which text is created.** 

**Next is Tabs. When you hit "T", the top part of your text is shown with a scale across the top showing the current tabs and margins. Changes are made by simply typing over existing entries with the appropriate zymbo1 (L,R,T, or I).** 

**"F" for files allows you to work with your text file as a whole. To Load, Save, Delete, Print, Purge, or ShowDirectory. "PF" for print file is not what you'll get when you print out through the text formatter; it lust prints a "hard copy" of the whole file, just as you see it on the screen. t doesn't print with any of the modifications made by the format commands (more on those later). "PF" is useful for making a fast copy of a long letter, or whatever, in order to check for errors without having to scroll back and forth or up and down. Purge simply erases the file from memory to prepare for a new entry. It is similar to the "NEW" command in BASIC.** 

**Next is "L" for Lines. This allows you to work with whole lines or groups of lines by moving them to somewhere else in the text, copying to somewhere else and leaving the original intact, to delete groups of lines, or to quickly move the cursor to some line in the text with the ShowLines option.** 

**Search (or "SH").gives you the option of either the FindString routine or the ReplaceString routine. FindString will move the cursor to the first and/or each successive use of the word string you give. ReplaceString searches the text for a given string and replaces all or one occurrence with the new string. This is great for correcting a repetitive spelling error.** 

**RecoverEdit is a failsafe repair in case the text buffer vas purged in either the File or Quit command. It will pull back everything but the first line and restore the file. I guess the loss of the first line is the penalty paid for accidentally erasing a file, which can't be done very easily.** 

**Finally, Quit, as the name implies, blows it all apart and leaves you with the title frame. But before it goes, all open files are closed (such as to disk or printer) so no data is lost. Fortunately, it first gives you the option of saving your file (in case you forgot to do that already) or just purging the file and going back to the edit mode. But if you really want to quit, you type "E" for Exit and it shuts down.** 

**Now let's .go over the keyboard. TI-WRITER makes extensive use of the FCTN and CTRL keys and uses every possible Iunction of the top line of keys (the numbers). There are also many functions that have duplicate methods of keystrokes to activate them. For instance, to enter the command mode, you either press FCTN 9 or CTRL C. The reason for this duplication is to allow you to choose which is easiest to use depending on where your fingers are at. The problem though, is that it can be very confusing trying to remember the fifty different key combinations that activate the thirty functions. A better method is to just pcck which keys you're going to use for what function and**  ignore the rest. What I do, is use the number line keys for anything shown on the overlay strip and just memorize the few functions hidden down in the keyboard. Let's start by going down the overlay strip, left to right as shown on the next page.

**The last four key functions to mention are the cursor arrows: UP, DOM, LEFT, RIGHT. These stay the same as in console BASIC. Nov, if you're still following along you may be quite confused with this,onslaught of information. The point is, you can't learn all of this in one sitting, but after using TI-WRITER for a while you start to pick things up as you need them. Rest assured, you do spend the majority of your time** 

typing. The purpose of most of the functions I've mentioned are to manipulate the text<br>which is already in the file. I have simply tried to cover all of this in order to<br>bring something to your attention that you might hav

MARCH 1988 - Houston Users Group - Page 5

## A9CUG CALL NEWSLETTER

 $\label{eq:1} \mathcal{L}(\mathbf{S},\mathbf{S})=\mathcal{L}(\mathbf{S},\mathbf{S})\mathcal{L}(\mathbf{S},\mathbf{S})$ 

 $\cdot$ 

FEBRUARI 1707

 $\sim$ 

 $\Delta$ 

 $\overline{\phantom{a}}$ 

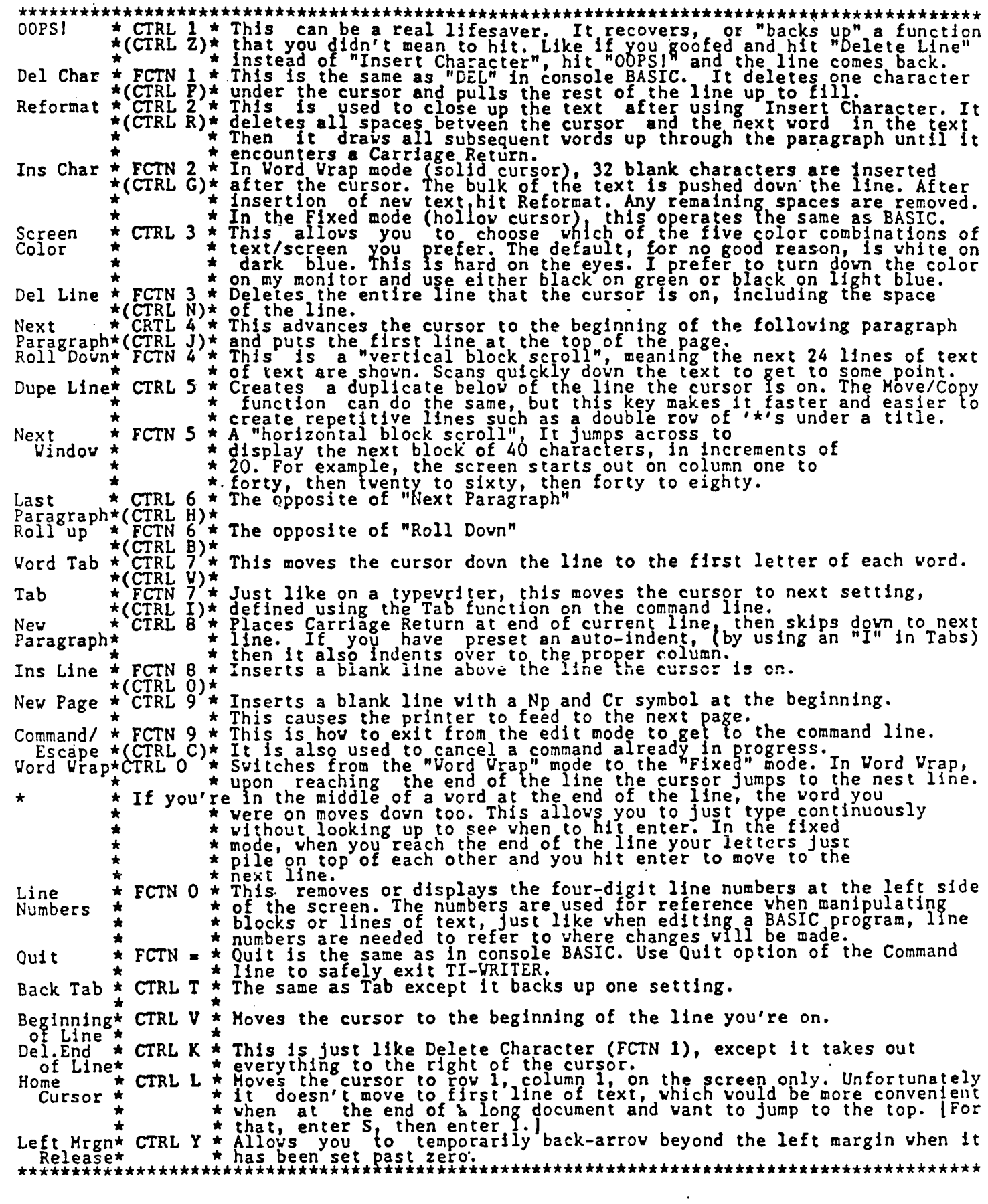

MARCH 1988 - Houston Users Group - Page 6

# PRINTER COMMANDS FOR SIX PRINTER MODELS (also a good comparison of capabilities!)

Use . TL ~~:~~ or CNTL-U or CHR\$(~~); to input ASCII values: EX: CHR\$(27); CHR\$(52) sets the GEMINI 10X to ITALICS font.

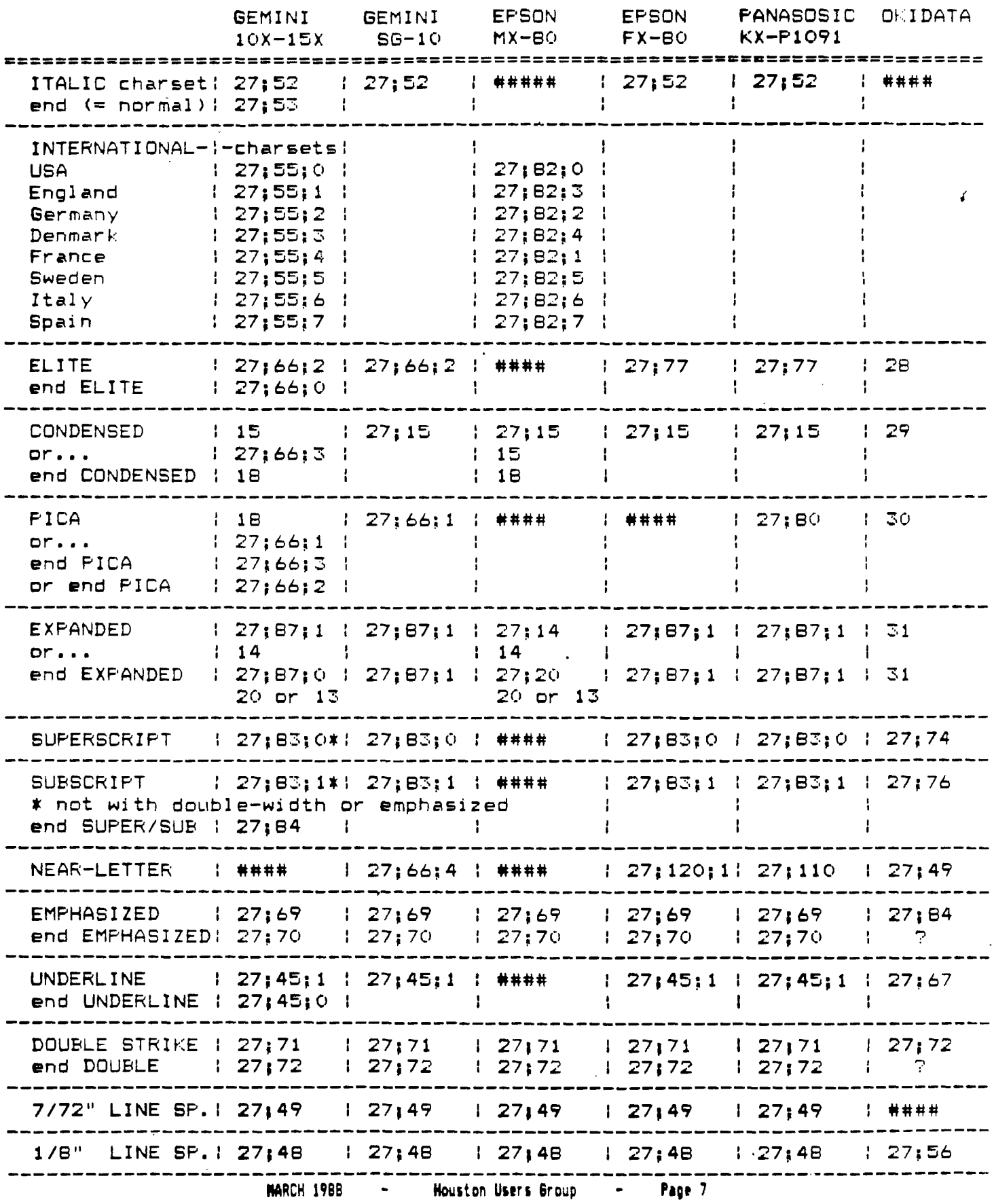

 $\mathbf{1}$ 

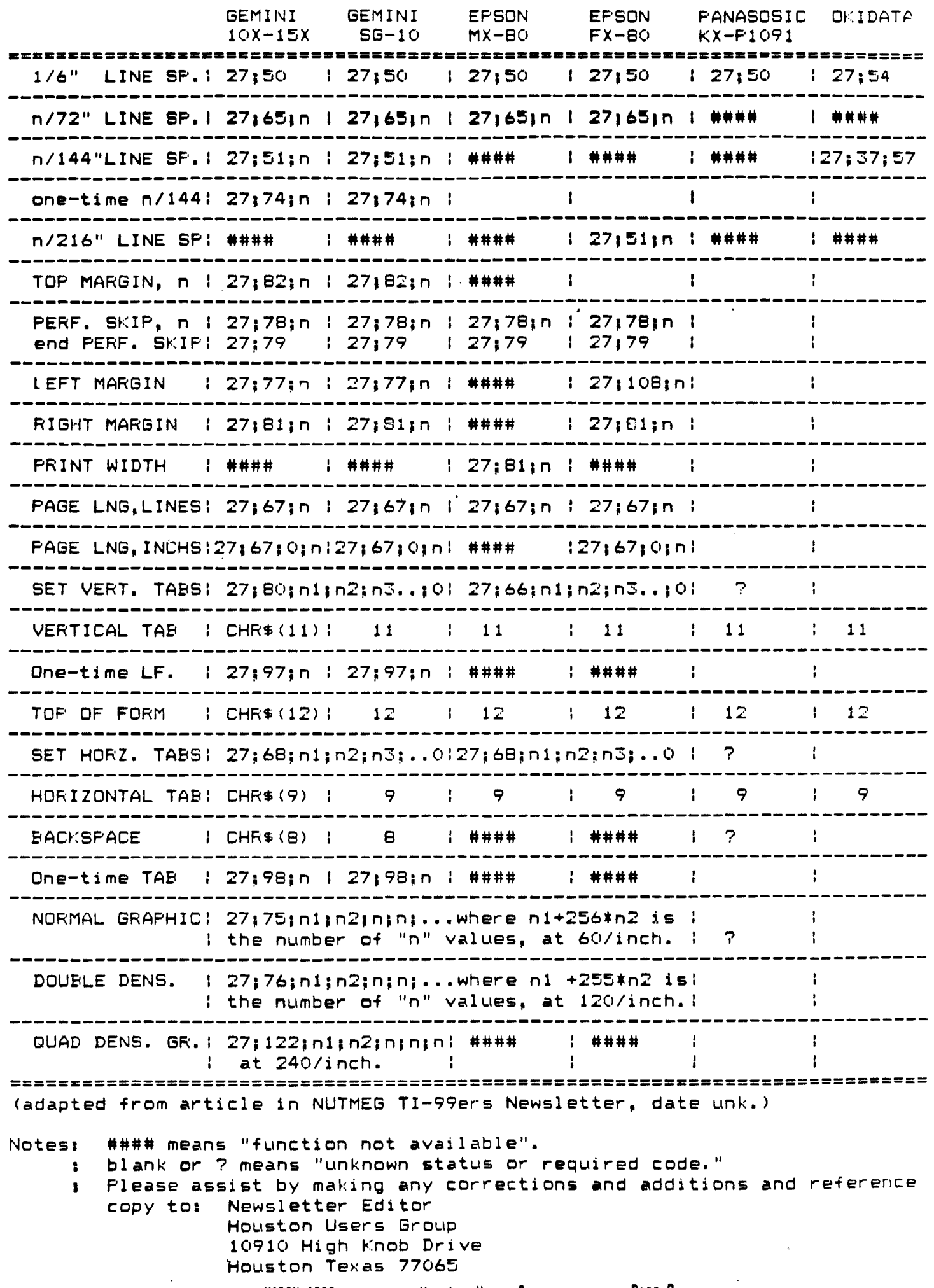

للمناد

 $\bar{\mathcal{A}}$ 

 $\ddot{\phantom{0}}$ 

 $\ddot{\phantom{a}}$ 

 $-$  Page B - Houston Users Group **MARCH 1988** 

#### FUNNELWEB 4.0 CONFIGURE PROGRAM FLOW CHART

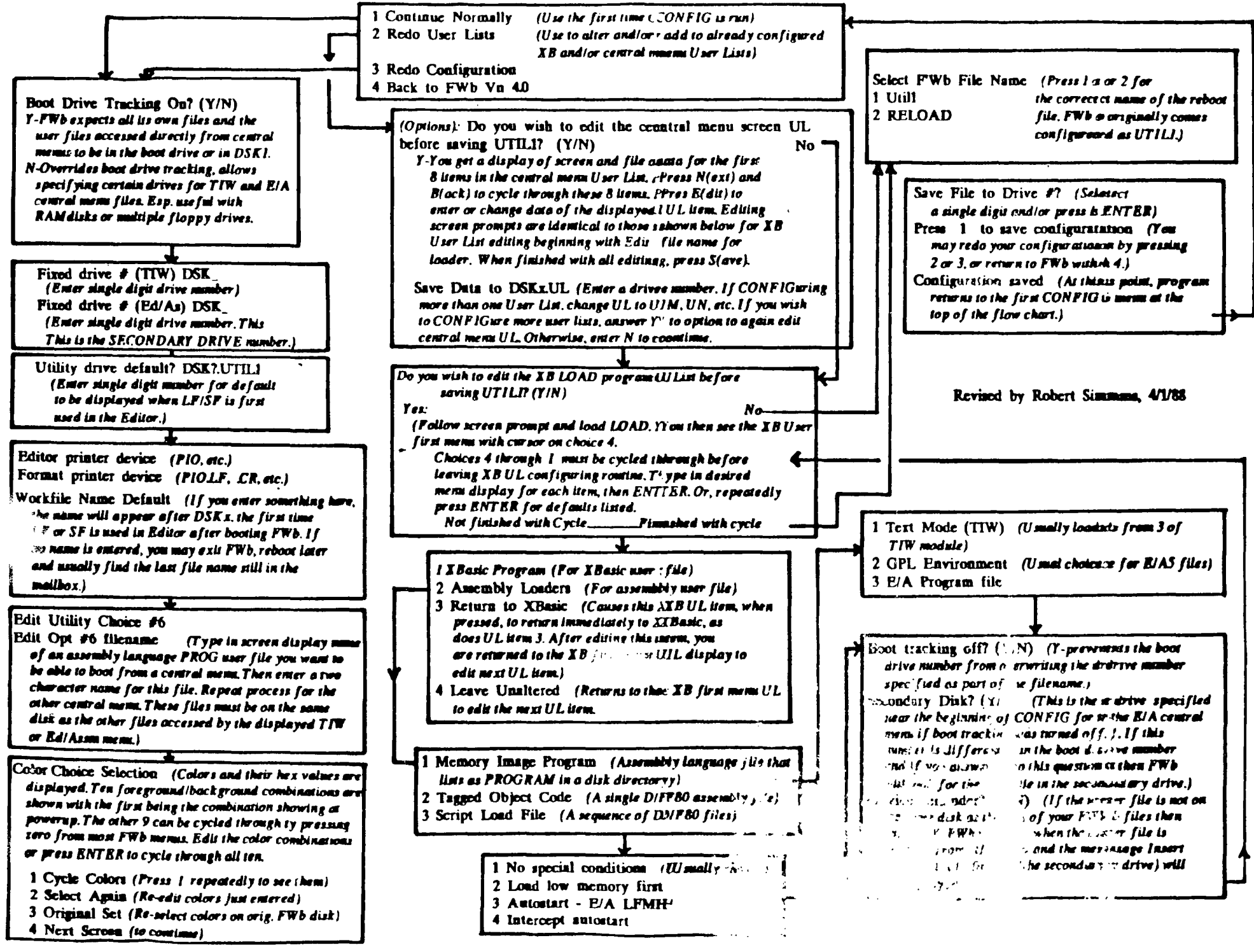

# FUNNELWEB 4.0 MENU FLOW CHART

**FCTN-7 (AII)) from any of these menus gives a disk directory.** 

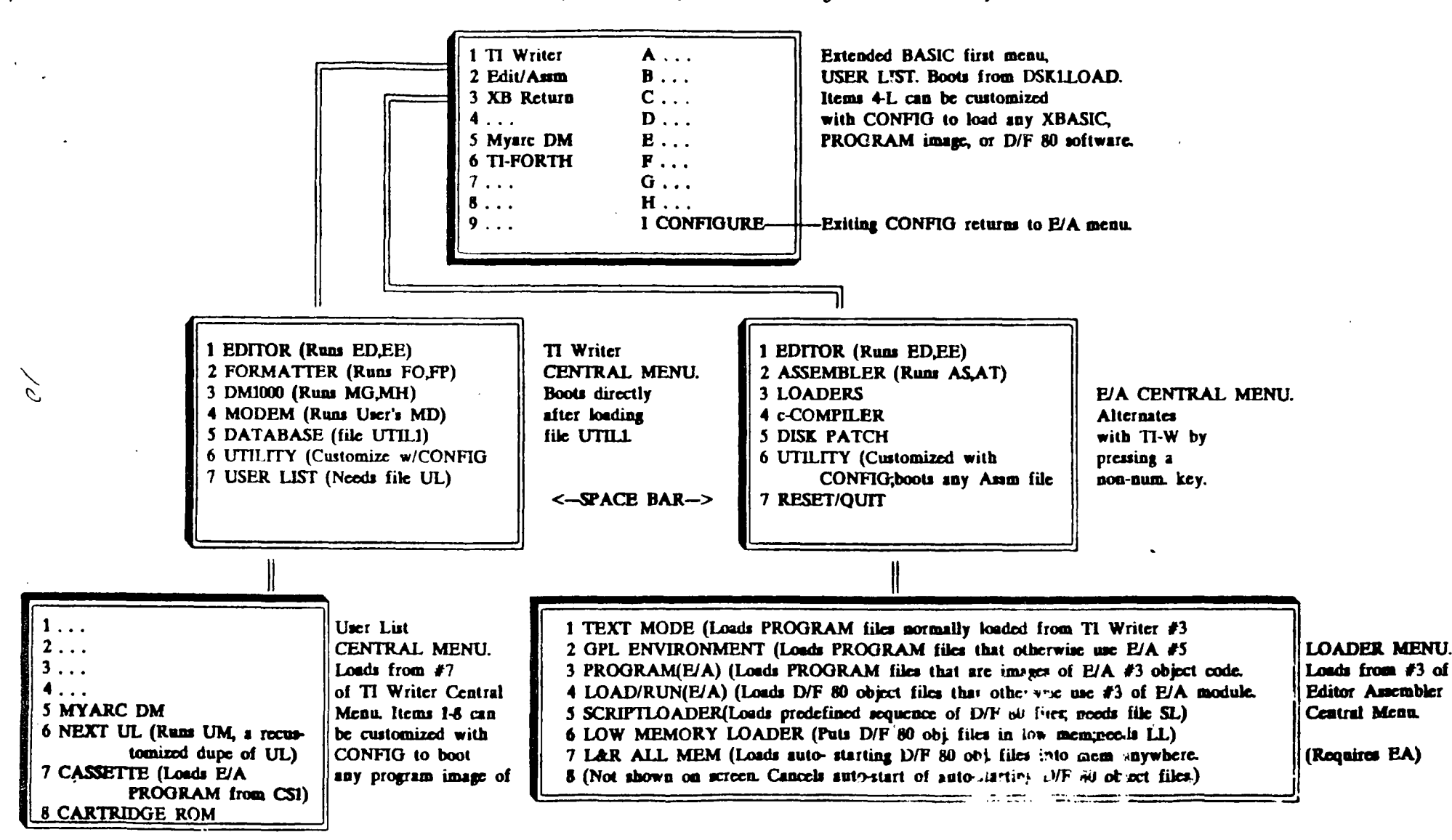

**Feformatted by Robert Simms from versions printed in the Lima, Obio Users Group newsletter.** 

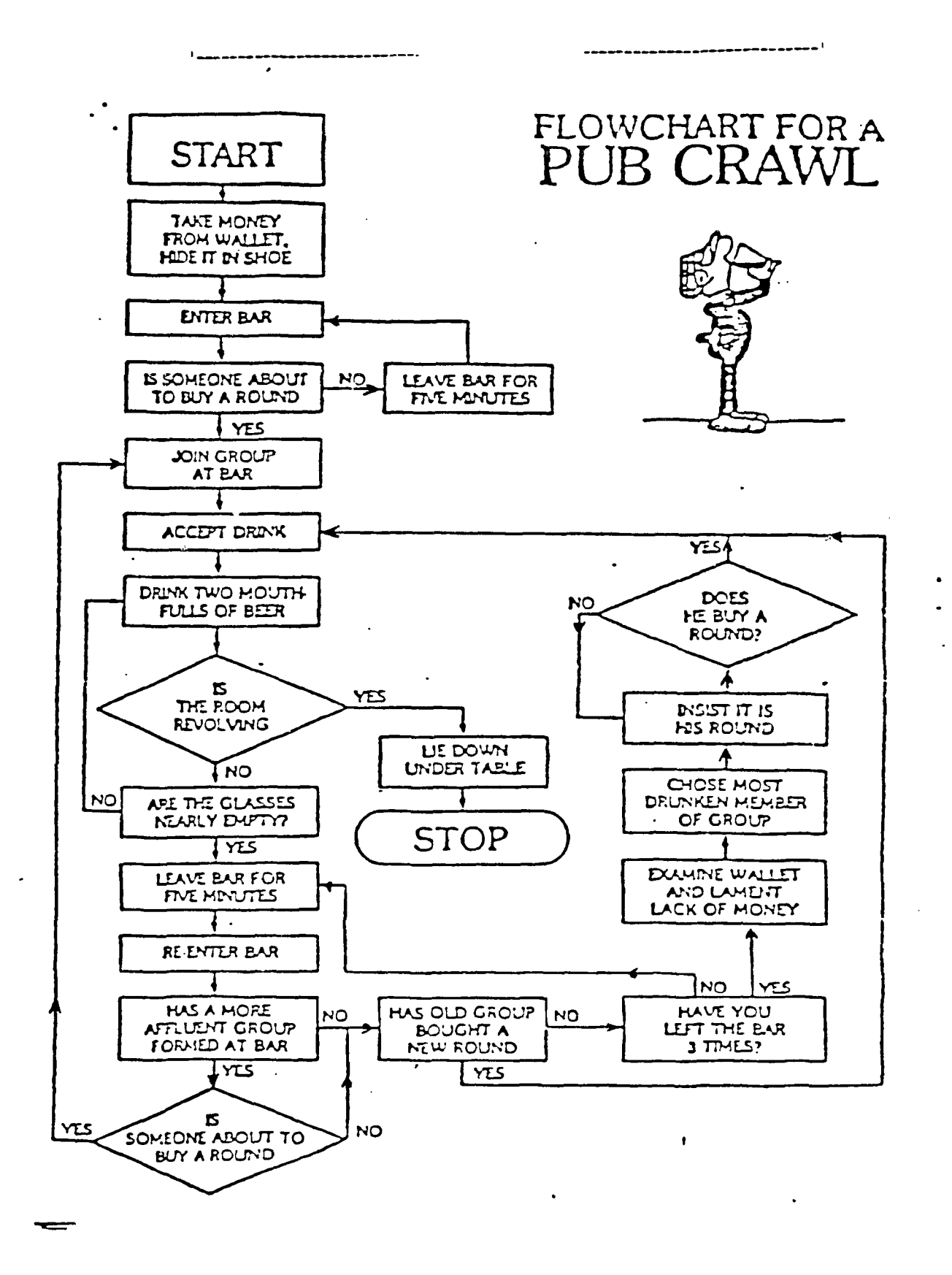

 $\Delta \sim 10^{-11}$ 

 $\lambda$